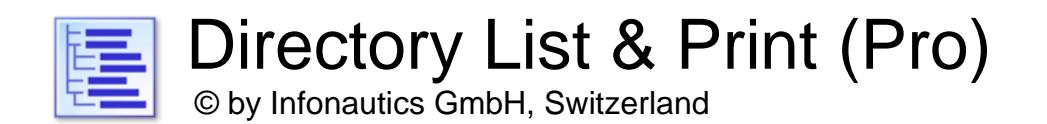

**Directory List & Print** est un logiciel pour Windows™ qui peut facilement lister et imprimer le contenu d'un dossier. En outre, les listes de fichiers peuvent être formatées, filtrées, enregistrées à plusieurs formats de fichiers et aussi être traitées (supprimer / copier / déplacer des fichiers). Par copier les données dans le presse-papiers la liste de dossiers peut simplement être transférée dans d'autres applications. Si Microsoft Office™ est installé les listes des fichiers peuvent directement être ouvertes dans Microsoft Word™ et Excel™, respectivement dans Writer et Calc si OpenOffice est installé (et d'autres applications étroitement liées).

La version gratuite (Freeware) contient toutes les caractéristiques de base, la version Pro (Shareware) offre des fonctionnalités supplémentaires intéressantes.

#### **Installation**

Lancez le programme d'installation et suivez les instructions. Ensuite une entrée dans le menu démarrer et un raccourci du programme sur le bureau seront disponibles pour lancer le programme.

Ainsi que le programme d'installation comme le programme lui-même sont signés numériquement. Vérifiez s'il vous plaît avant de les lancer la **validité de la signature numérique** des fichiers EXE exécutables (Menu contextuel: Propriétés: Signatures numériques: Infonautics GmbH). Si la signature n'est pas valide ou manquant, le logiciel a été modifié par des tiers et peut causer des dommages. Dans ce cas, s'il vous plaît adressez-vous directement à l'éditeur du logiciel pour demander le logiciel d'origine (voir contact).

## **Licence Pro**

Certaines fonctionnalités de la version Pro ne sont pas gratuites et sont rendus inactives dans la version "freeware". Elles peuvent être activées en ligne pour une somme modique à l'adresse:

<https://www.infonautics-software.ch/listefichiers/acheter>

La licence Pro est sans date d'expiration et valable pour toutes les futures mises à jour.

#### **Configuration système requise**

Microsoft Windows™ 7 / 8 / 10 / 11 (32bits et 64bits). Environ 30 Mo d'espace disque.

### **Interface utilisateur**

Le programme prend en charge la création/traitement des listes de répertoires en quelques étapes simples:

- 1. **Répertoire** à sélectionner pour la liste souhaitée.
- 2. **Colonnes** avec des informations de fichiers à sélectionner.
- 3. **Affichage** des détails pour affiner la liste souhaitée.
- 4. **Filtre** des fichiers selon différents critères.
- 5. **Créer / mettre à jour la liste** pour produire la liste des fichiers.
- 6. **Sortie** de la liste des fichiers pour l'impression ainsi que pour des autres formats: Pdf, Html, Word™, Excel™, Writer, Calc, Xml, Csv, Text, Clipboard, Notepad.
- 7. **Action,** traitement des fichiers (supprimer, copier, déplacer etc.).

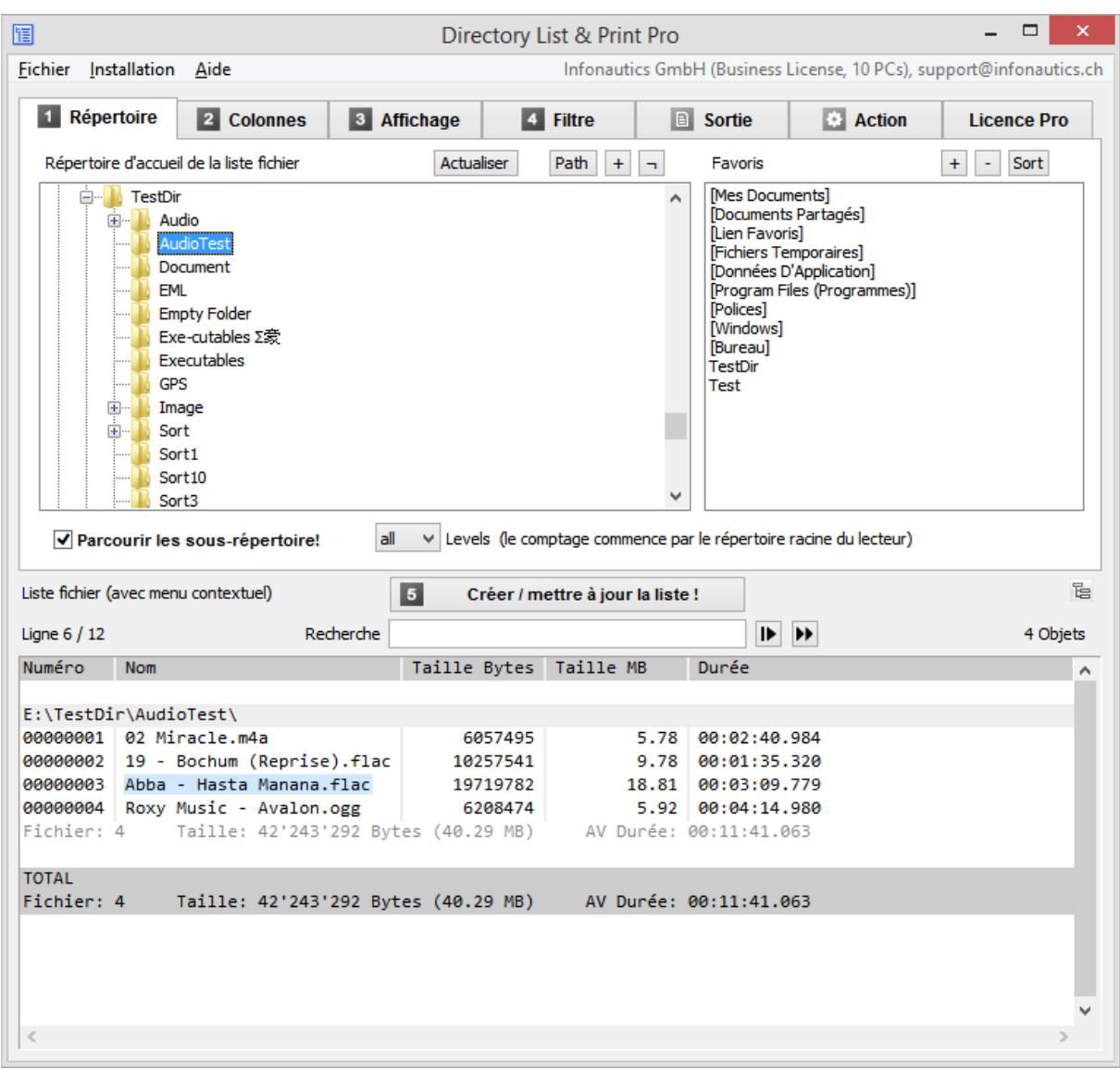

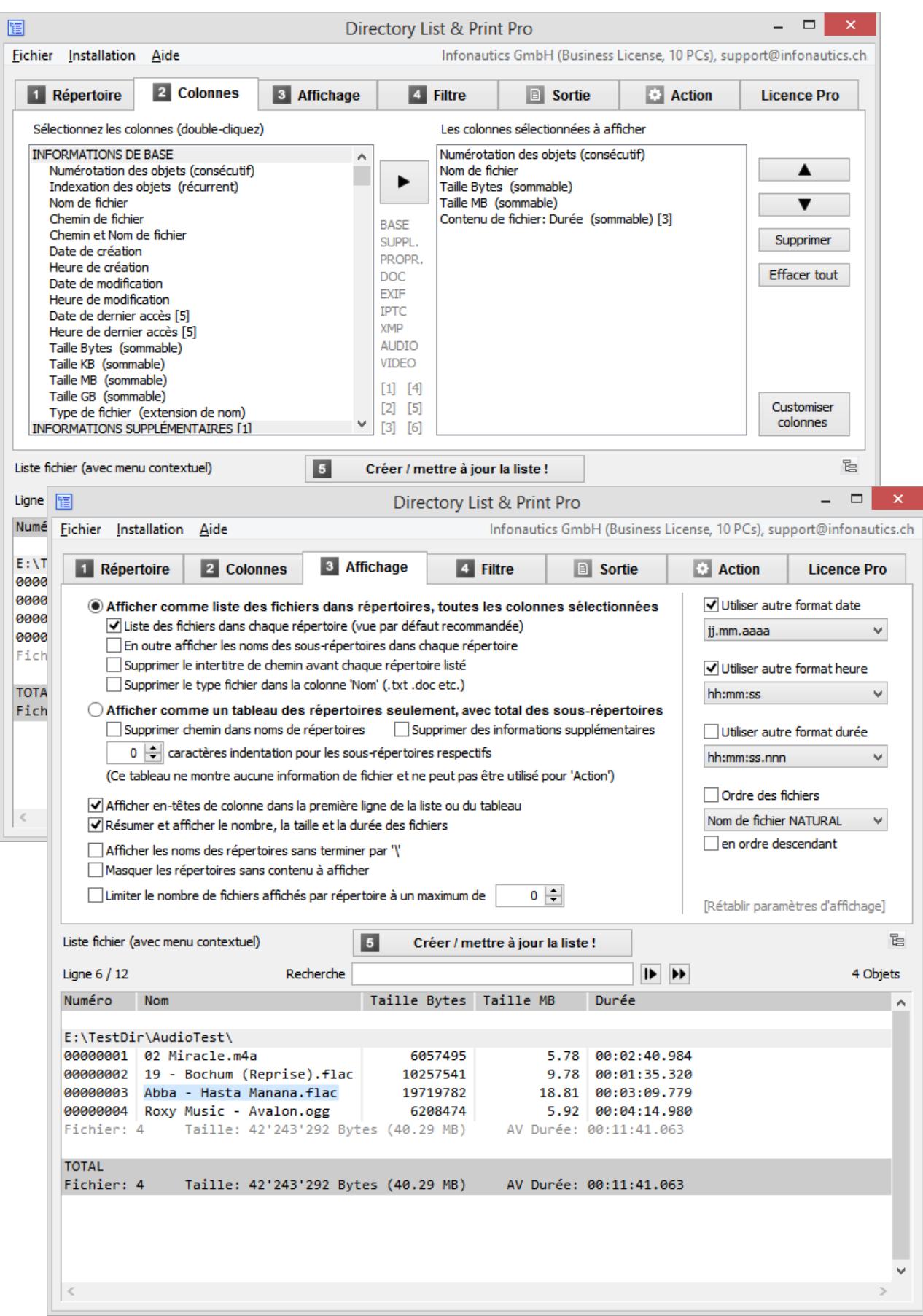

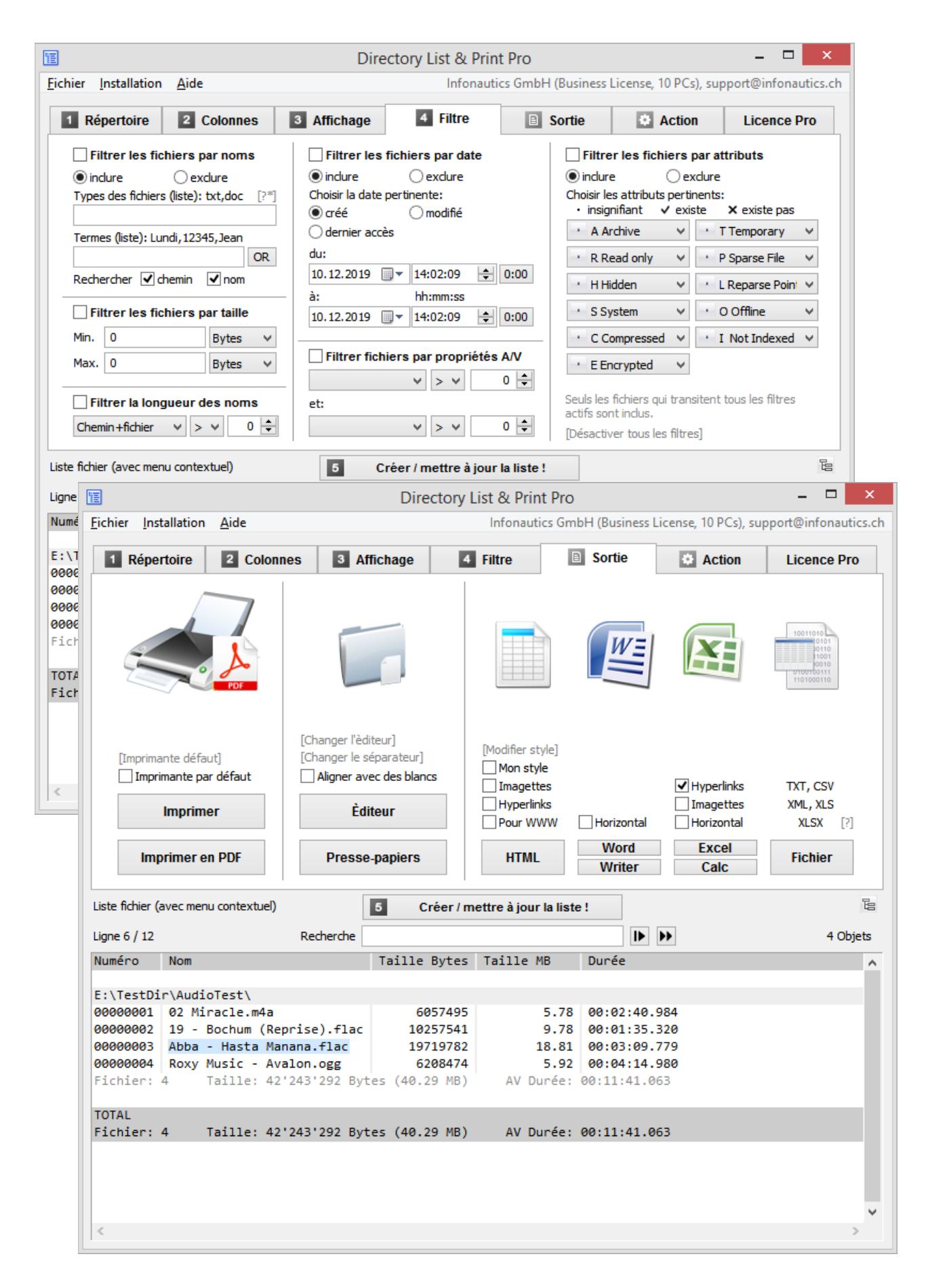

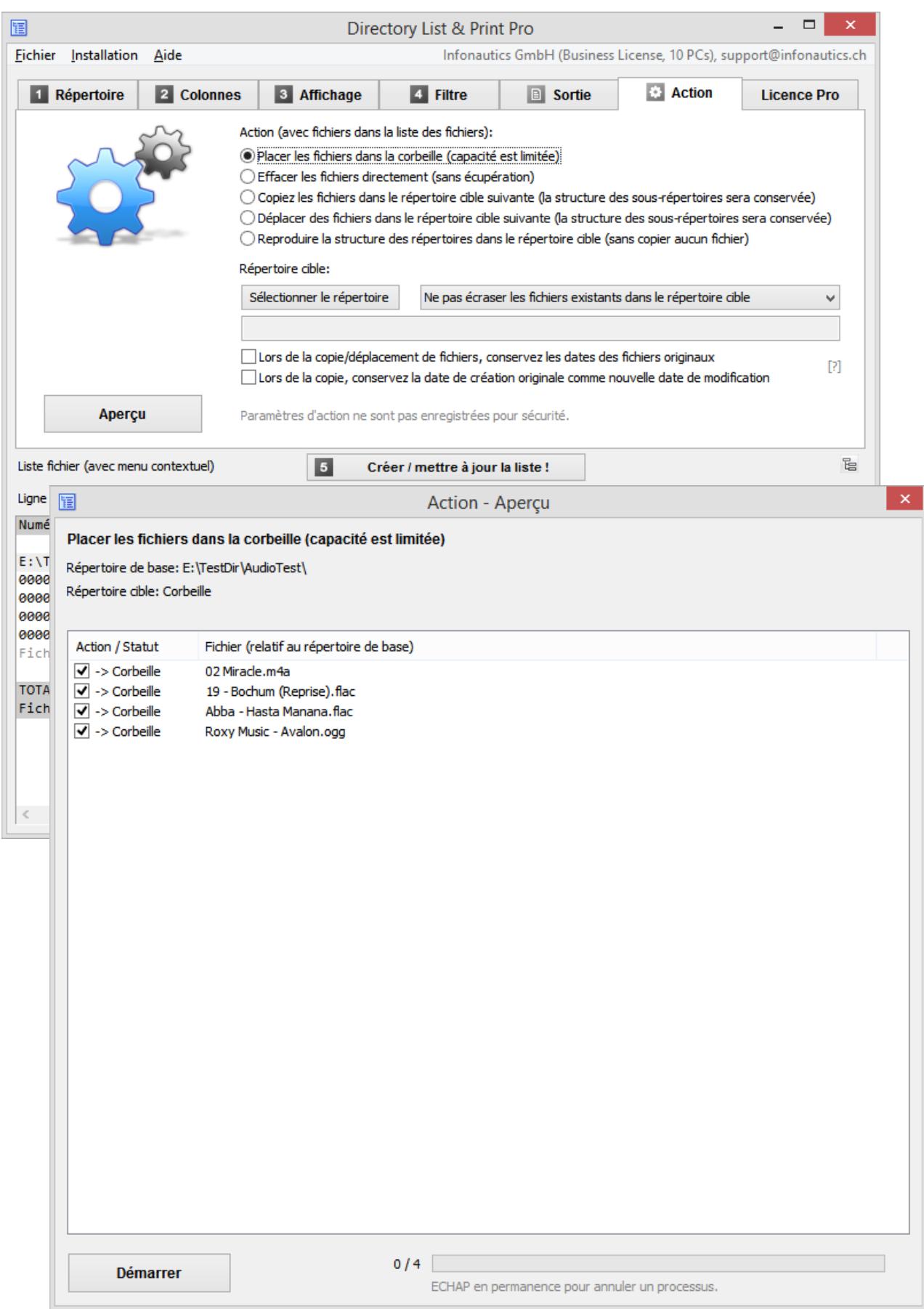

# **Caractéristiques**

**Version Gratuite (Freeware)** et **Version Pro (Shareware)** en plus:

## **Sélection de répertoire** [1. Répertoire]

- o Sélection des répertoires à imprimer ou éditer par une arborescence. (Compatible Unicode pour les caractères occidentaux, cyrilliques, grecs et asiatiques.)
- o Faire une liste des sous-répertoires et/ou fichiers en passant à travers les sousrépertoires (récursivement).
- o Sélection des répertoires en entrant le chemin sous forme de texte.
- o Glisser et déposer (drag & drop) un dossier (ou un fichier) de l'Explorateur Windows pour sélectionner un nouveau répertoire.
- o Sélection directe des répertoires système importants comme "Mes Documents", "Documents Partagés", "Favoris", "Donnés d'Application" etc.
- o Enregistrer les propres répertoires favoris

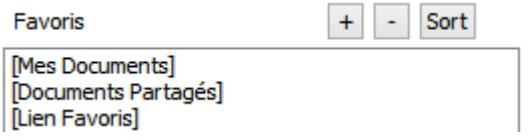

o Régler la profondeur de répertoire pour la récursivité des sous-répertoires.

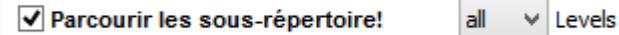

## **Informations sur les fichiers** [2. Colonnes]

- o Sélectionnez les colonnes à afficher en double-cliquant (colonnes individuelles ou groupes entiers). Supprimez les colonnes sélectionnées en double-cliquant.
- o Groupe d'affichage **INFORMATIONS DE BASE**: numéro de la ligne (consécutif ou récurrent pour chaque sous-répertoire), nom de fichiers et de répertoires avec ou sans chemin du répertoire, noms de fichiers avec ou sans les extensions de fichiers, date et l'heure de la dernière modification (de retour à l'année 1601), date et l'heure de la création (de retour à l'année 1601), date et l'heure du dernier accès (si le système d'exploitation le détecte), taille du fichier (Bytes, KiB, MiB, GiB).
- o Ajustez vous-même les spécifications des colonnes: titre de la colonne, largeur de colonne maximale, largeur de colonne fixe pour la sortie dans Microsoft Excel™ et OpenOffice Calc.
- o Groupe d'affichage **INFORMATIONS SUPPLÉMENTAIRES**: Taille du fichier avec sélection automatique (Bytes, KiB, MiB, GiB). Taille du fichier efficacement sur le disque (Bytes, KiB). Vérification du type de fichier par des signatures des fichiers, basé sur le contenu. Affichage de type de fichier confirmé par la signature, ou le type de fichier suspect. Affichage des types de fichiers confirmés et suspects en text clair. Attributs des fichiers (Archive, Read Only, Hidden, System, Compressed, Encrypted, Disponibilité de fichier (always, local, online). Temporary, Sparse File, Reparse Point / Symbolic Link, Offline, Not Indexed).

Nom du volume et espace libre du lecteur actuel.

Longueur des noms de fichiers et les chemins de fichiers.

Somme de contrôle des fichiers: CRC32, MD5, SHA1, SHA256, SHA512.

Propriétaire des fichiers et des répertoires.

Droits d'accès au fichier pour l'utilisateur actuel (ou l'administrateur si le programme a été démarré avec des droits d'administrateur).

Propriétés des fichiers selon l'Explorateur Windows comme le titre, sous-titre, objet, notation, mots-clés, catégories, commentaires.

Titre des documents (PDF, HTML, MS-Office, Open-Office etc.).

Titre des fichiers audio/video (mp3,ogg,mpeg,mp4 et beaucoup plus, voir le site Web). Titre et version des fichiers exécutables (exe,dll).

Dimension de documents comme pages, mots, caractères.

Dimension d'images comme largeur, hauteur, profondeur de bits.

Dimension de fichiers audio comme sampling rate, bit rate, bit rate mode.

Dimension de fichiers vidéo comme largeur, hauteur, frame rate, bit rate.

Format de fichiers audio/vidéo et image.

Durée de fichiers audio/vidéo.

Type de couleur des fichiers PDF et image habituels (color, grayscale, b/w).

o Groupe d'affichage **WINDOWS PROPRIÉTÉS DE FICHIER** (selon l'Explorateur Windows):

titre, sous-titre, objet, notation, mots-clés, catégories, commentaires, auteurs, etat du contenu, prise de vue, date d'acquisition, copyright, nom du programme, interpètes, compositeurs, album, genre, années, n°, durée, clé initiale, pages, nombre de mots, contenu créé, dernier enregistrement, cibles de liens de raccourcis, etc. (la liste complète sur le site Web).

o Groupe d'affichage **DOCUMENT méta tags** pour les fichiers de document:

title, subject, keywords, categories, comments, author, manager, company, content status, pages, sheets, slides, words, characters, lines, page format (size and orientation of PDF, WORD, WRITER), page width (cm, inch), page height (cm, inch), date created, time created, date modified, time modified, total editing time (WORD), modified by, revision, encryption, readability (PDF text or image), color type (PDF color/grayscale/ black), software, version, email from, email to, email subject, email date, etc. (la liste complète sur le site Web).

o Groupe d'affichage **EXIF méta tags** pour les fichiers image:

width, height, depth, resolution DpI, format, orientation, image count (Tiff), date and time taken, date and time changed, author/artist, copyright, description (title), comment, XPcomment, XP-title, XP-subject, XP-keywords, XP-author, rating, software, camera model, focal length, aperture f-stop, exposure time, exposure compensation, exposure mode (P,A,S,M), measuring mode, flash mode, sensitivity ISO, color space etc. (la liste complète sur le site Web).

#### **GPS données de position** (si disponible):

time stamp, altitude relating to sea level, latitude (as decimal degrees or formatted as degrees / minutes / seconds), longitude (as decimal degrees or formatted as degrees / minutes / seconds), Google Maps link (customizable) based on the GPS position data.

o Groupe d'affichage **IPTC méta tags** pour les fichiers image: keywords, headline, caption, copyright, byline, credit, date created, time created, country, state, city, sublocation, source, editor, instructions, etc. (la liste complète sur le site Web).

- o Groupe d'affichage **XMP méta tags** pour les fichiers image (en particulier Adobe): title, subject, headline, description, creator, source, writer, credit, date created, time created, date modified, time modified, format, preserved file name etc. (la liste complète sur le site Web).
- o Groupe d'affichage **AUDIO méta tags** pour les fichiers audio: title, artist, album artist, album, year recorded, year released, track number, disc number, genre, composer, publisher, copyright, comment, rating, length, beats per minute, initial key, sampling rate, bit rate, bit rate mode, bit depth, format, channels etc. (la liste complète sur le site Web).
- o Groupe d'affichage **VIDEO méta tags** pour les fichiers vidéo: title, date encoded, year recorded, year released, length, width, height, video format, video standard, frame rate, bit rate, genre, movie name, series name, series season, series episode, director, producer, publisher, artists, subject, description, keywords, copyright, comment, rating, law rating, application software, audio channels (count), audio tracks (language, room-position, audio-format, sampling-rate, bit-depth, bit-rate), subtitle tracks (language, format) etc. (la liste complète sur le site Web).

*(La récupération des informations supplémentaires et des méta tags à partir des fichiers prend plus de temps que la fourniture d'informations de base.)*

# **Propriétés d'affichage** [3. Affichage]

- o Trier les fichiers/répertoires par nom dans l'ordre NATURAL (comme Windows Explorer).
- o Affichage les en-têtes de colonne dans la première ligne, activer/désactiver.
- o Affichage des intertitres (chemin de répertoire), activer/désactiver.
- o Affichage des intertitres de chemin sans le répertoire de base (relatif).
- o Affichage du nombre et de la somme de la taille et de la longueur des objets présentés.
- o Masquer les répertoires sans contenu à afficher.
- $\circ$  Afficher un tableau montrant seulement les répertoires sans détails pour les fichiers contenus. La taille, le nombre de dossiers et le nombre de fichiers sont affichés par répertoire unique et cumulés sur l'ensemble de ses sous-répertoires. Les sous-répertoires peuvent être en retrait dans la structure de répertoire par un nombre quelconque d'espaces. Le nom du répertoire peut aussi être affiché sans chemins et d'autres détails.
- o Affichage des valeurs numériques avec des signes décimaux et des milliers de séparateurs définis localement. Possibilité supplémentaire d'exprimer les valeurs numériques explicitement dans les formats internationaux suivants: 12345678.00 12,345,678.00 12'345'678.00 12 345 678.00 12345678,00 12.345.678,00 12'345'678,00 12 345 678,00 *(Dans Excel les nombres sont toujours affichés en fonction des paramètres Excel afin qu'ils conservent leur fonction numérique.)*
- o Affichage de la date dans de nombreux formats internationaux: jj.mm.aaaa, jj/mm/aaa, jj-mm-aaaa, aaaammjj, aaaa.mm.jj, aaaa/mm/jj, aaaa-mm-jj, mm.jj.aaaa, mm/jj/aaaa, mm-jj-aaaa
- o Affichage de l'heure dans de nombreux formats internationaux: hh:mm:ss, hh:mm, hh:mm:ss AM/PM, hh:mm AM/PM, hhmmss, hhmm
- $\circ$  Affichage de la durée audio / vidéo dans de nombreux formats différents: HH:MM:SS.nnn, MM:SS.nnn, SS.nnn, HH:MM:SS, MM:SS, SS
- o Trier les fichiers/répertoires par nom dans l'ordre NATURAL (comme Windows Explorer).
- o Trier les fichiers/répertoires par nom dans l'ordre ASCII, ascendant/descendant.
- o Trier les fichiers par taille, date/heure, durée (A/V), ascendant/descendant.

# **Filtres de sélection de fichier** [4. Filtre]

- $\circ$  Régler filtre pour inclure ou exclure certains types de fichiers (wildcards ? et \* sont disponible).
- o Régler filtre pour inclure ou exclure des fichiers et des répertoires par certains termes (connectable par AND ou OR, wildcards ? et \* sont disponible, rechercher dans les noms de fichiers et/ou les chemins).
- o Régler filtre pour inclure ou exclure des fichiers par la date de création ou de modification.
- o Régler filtre pour inclure ou exclure des fichiers en fonction d'attributs (Archive, Read Only, Hidden, System, Compressed, Encrypted, Temporary, Sparse File, Reparse Point / Symbolic Link, Offline, Not Indexed).
- o Définir un filtre sur les propriétés audio/vidéo/image (Largeur, Hauteur, BitDepth, Résolution DpI, FrameRate FpS, BitRate KBpS, SamplingRate KHz, Durée en secondes)
- o Définir un filtre sur la longueur des noms de fichiers, par exemple d'analyser le système de fichiers lors de la copier à une nouvelle structure de répertoires (chemin+nom du fichier, nom du fichier uniquement,  $, >, =, <$ ).

# **Sortie de la liste** [Sortie]

- o Imprimer le contenu des répertoires, imprimer directement la liste correspondante.
- o Exporter la liste dans d'autres programmes en la copiant dans le presse-papiers. Les données correspondantes seront organisées en colonnes et séparées par des tabulations.
- o Ouvrir la liste directement dans Microsoft Word™ et Excel™.
- o Ouvrir la liste directement dans Writer et Calc de OpenOffice (et d'autres applications étroitement liées).
- o Sortie de la liste directement à l'imprimante par défaut.
- o Sortie de la liste en tant que fichier PDF, taille est ajustée automatiquement jusqu'à A0. (En plus des caractères occidentaux, les caractères cyrilliques et grecs sont également pris en charge. Pour la création de PDF avec des caractères asiatiques, un pilote d'imprimante PDF supplémentaire est requis.)
- o Pour l'impression et la sortie PDF, les marges de page peuvent être ajustées et une ligne de titre et une note de bas de page peuvent être définies (avec des variables temporelles et des numéros de page).
- o Sortie de la liste dans Notepad avec réglage de la colonne par l'intermédiaire de l'espace et séparateur de champ à sélectionner librement.
- $\circ$  Sortie de la liste sous forme de tableau HTML, font et couleur etc. sont personnalisable, les fichiers et dossiers peuvent être liés soit absolue ou relative (pour WWW).
- $\circ$  Sortie de la liste dans fichier TXT délimité par tabulations ou point-virgules.
- o Sortie de la liste dans fichier CSV délimité par virgules ou point-virgules.
- o Sortie de la liste sous forme de fichier XML, y compris tous les attributs sélectionnés.
- o Sortie de la liste sous forme de fichier XLSX dans le format "Excel XLSX Workbook 2007- 2019" (disponible sans Excel installé), qui peut être ouvert par Excel et Calc.
- o Ouvrir la liste directement dans Microsoft Word™ et Excel™, OpenOffice Writer et Calc. (La sortie dans un fichier est plus rapide que l'ouverture directe dans l'application.)
- o Lier des fichiers et répertoires dans HTML, Excel™ et Calc pour les ouvrir directement par un clic de souris, également disponible dans la sortie de fichier XLSX. (Attention: Excel ne peut pas gérer le caractère # dans les noms de fichiers car il est utilisé en interne comme référence à d'autres tables. Excel est limité à 65530 liens par table.)
- o Création d'imagettes (images de prévisualisation) pour images, vidéos et fichiers audio (covers) en sortie vers HTML, Excel ™ et Calc. Cette option est également efficace pour la sortie de fichier XLSX (Excel 2007-2019). La taille de la vignette par défaut (largeur/hauteur de 100 pixels) peut être modifiée. (Excel et Calc gèrent jusqu'à 3000 imagettes avec une taille par défaut dans une feuille de calcul, tandis que les navigateurs Internet-Explorer, Firefox et Chrome peuvent gérer 20'000 imagettes dans un fichier HTML. Toutes les imagettes sont intégrées dans un seul fichier et sont tournées selon les informations Exif disponibles.)
- o Stocker les informations par fichier de la liste des fichiers dans des fichiers texte et des sous-répertoires ayant le même nom. Chaque fichier texte contient le contenu des colonnes ligne par ligne comme suit: titre de la colonne TAB contenu

*Pour afficher des tables extrêmement volumineuses, la version 64 bits des programmes d'affichage est nécessaire (par exemple d'Excel). Excel et Calc ont également d'autres limitations, telles qu'un maximum de 1'048'576 lignes.*

# **Actions sur les fichiers** [Action]

- o Traitement des fichiers dans la liste des fichiers avec un aperçu du traitement prévu.
- o Les fichiers dans la liste peuvent être supprimés, déplacés vers la Corbeille, copiés et transférés dans un autre répertoire. La structure de répertoire sera reprise dans le répertoire cible.
- o Les fichiers déjà existants dans le répertoire cible peuvent être écrasés ou non.
- o Possibilité de conserver la date de création originale lors de la copie et du déplacement de fichiers, au lieu de la définir par défaut au moment de la copie (Windows défaut). Transfert de la date du répertoire.
- $\circ$  Possibilité de transférer la date de création originale à la date de modification des fichiers cibles lors de la copie ou du déplacement des fichiers (partiellement Unix et les appareils associés ne supportes pas la date de création, mais seulement une date de modification).
- o Possibilité de répliquer la structure de répertoires seulement (sans copier les fichiers).

# **Paramètres du programme** [Menu: Installation]

- o Sauvegarde automatique des paramètres du programme en quittant l'application.
- o Démarrage du programme avec un chemin du répertoire comme paramètre: "C:\Program Files\DirectoryListPrint.exe" "C:\MyDirectory"
- o Enrichir le menu contextuel de l'Explorateur Windows par "Ouvrir avec Directory List & Print".
- o Automatique mise en place d'un raccourci du programme sur le bureau.
- o Soutien pour connecter et déconnecter des lecteurs réseau.
- o Affichage HTML avec Internet Explorer ou le navigateur configuré par défaut.
- o Rappeler dernier répertoire utilisé ou de l'oublier.

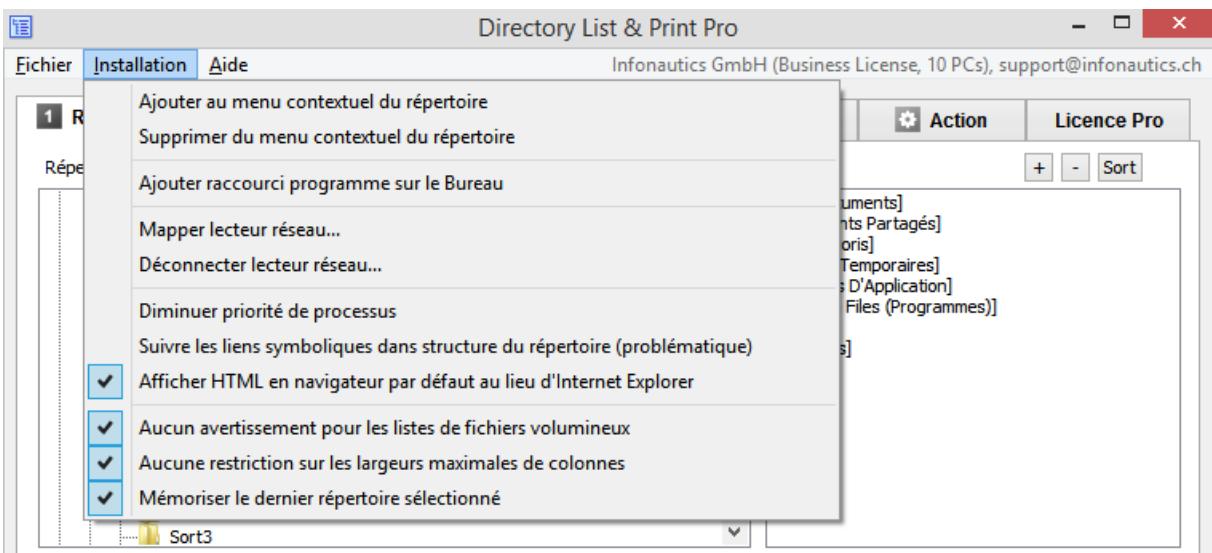

## **Customiser colonnes** [Colonnes]

- $\circ$  Aiustement des titres des colonnes et de la largeur maximale des colonnes.
- o Ajustement de la largeur des cellules dans Excel et Calc.

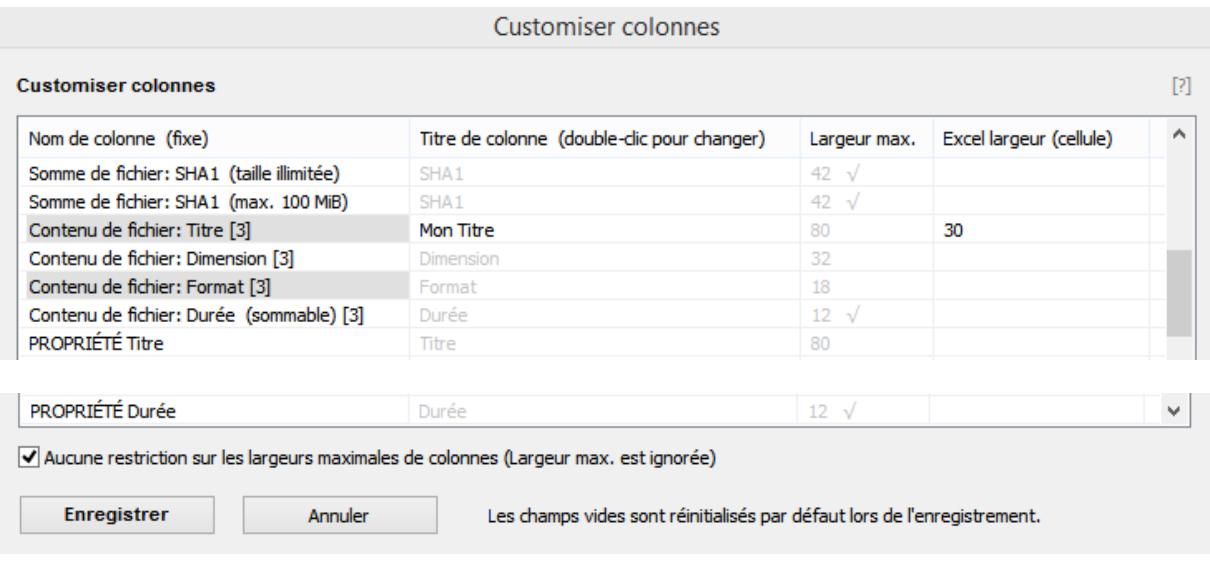

Les **titres des colonnes** peuvent être modifiés par un double clic et les modifications peuvent être acceptées avec ENTER et ensuite "Enregistrer".

**"Largeur max."** détermine la largeur maximale de la colonne. Le contenu des colonnes plus longues est raccourci en conséquence, ce qui est indiqué par le caractère » à la fin d'une ligne. Cependant, les colonnes ne sont jamais affichées plus étroites que le titre de la colonne et jamais plus larges que leur contenu le plus long.

Les largeurs de colonnes marquées par √ ne peuvent pas être modifiées par l'utilisateur, soit parce qu'elles sont requises dans une certaine largeur, soit parce que le contenu raccourci n'aurait pas de sens (par exemple pour une spécification de date ou de taille).

Pour réinitialiser les informations aux valeurs par défaut, il suffit de les supprimer. Lorsque vous enregistrez les données, elles sont réinitialisées à leurs valeurs par défaut initiales.

**" Excel largeur (cellule)"** désigne la largeur de la cellule d'Excel et de Calc. Cela permet de fixer la largeur de la cellule et d'emballer automatiquement le contenu des cellules plus longues. Cependant, le contenu le plus long disponible correspond toujours à la longueur fixée avec "Largeur max.". (Excel lui-même est limité à 255 caractères par cellule).

L'option "Aucune restriction sur les largeurs maximales de colonnes" ignore toutes les valeurs de "Largeur max." et représente toujours le contenu non abrégé. Cela est particulièrement utile si l'ensemble du contenu doit être inséré ultérieurement dans Excel/Calc dans des cellules plus étroites et y être enveloppé.

Les colonnes sélectionnées sont surlignées d'un fond gris. Contrairement aux valeurs standard grises, les valeurs qui ont été modifiées par l'utilisateur sont affichées en texte noir normal.

Pour afficher les valeurs modifiées, la liste des fichiers doit être recréée.

**Mise à jour du programme** [Menu: Aide / Vérifier pour une nouvelle version du programme]

o Mise à jour automatique du programme à la dernière version (la connexion à l'Internet est explicitement établi que dans la sélection de l'option de menu).

## **Fonctions directement dans la liste de fichiers** [Recherche et menu contextuel]

- $\circ$  Recherche: Rechercher la liste des fichiers pour une chaîne spécifique avec la sélection de "Recherche dès le début" ou "Continuer la recherche de la ligne actuelle."
- o Double-cliquer sur le sous-titre du répertoire ouvre le répertoire.
- o Double-cliquer sur la ligne d'un fichier ouvre le fichier correspondant.
- o Double-cliquer sur un lien ouvre le lien dans le navigateur (par exemple Google Maps).
- o Menu contextuel: Copier le champ sélectionné au presse-papiers, copier la ligne marquée au presse-papiers, copier toute la liste au presse-papiers, ouvrir le répertoire qui contient l'objet sélectionné, ouvrir l'objet sélectionné, afficher les propriétés du fichier ou du répertoire sélectionné.

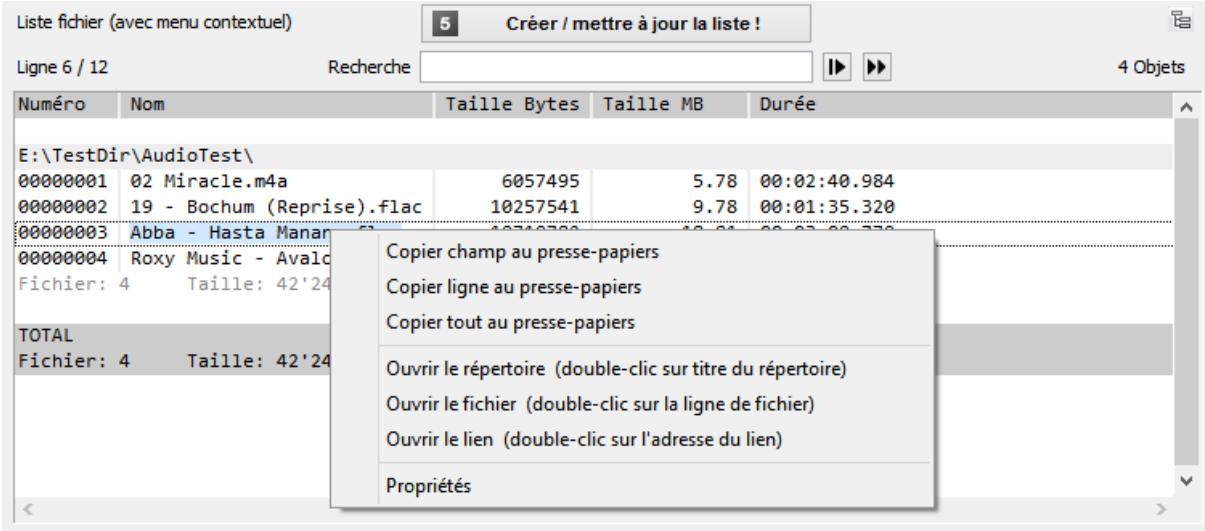

## **Enregistrer et charger les paramètres de configuration** [Menu: Fichier]

Tous les réglages actuels peuvent être stockés dans un ou plusieurs fichiers de configuration avec l'extension de fichier ".dlp" et rechargés comme nécessaire pour reproduire les paramètres enregistrés. Les réglages du menu "Installation" ne sont pas transférés dans les fichiers de configuration.

Les 8 derniers fichiers de configuration utilisés sont conservés dans une liste. Si nécessaire, les réglages actuels peuvent être réinitialisés aux réglages de base du programme. Les fichiers de configuration peuvent également être chargés par glisserdéposer (drag and drop) sur la fenêtre de Directory List & Print.

### **Programme de commande avec des paramètres de démarrage** [pour scripts]

Spécifier un répertoire particulier comme un point de départ pour la génération de la liste et lancer la création immédiatement au démarrage du programme: *DirectoryListPrintPro "E:\MonRépertoire"*

Spécifier un fichier de configuration à faire immédiatement les réglages appropriés au démarrage (si les paramètres incluent la sauvegarde du dernier répertoire sélectionné, alors ce paramètre est réglé aussi):

*DirectoryListPrintPro "E:\MesDocuments\Configuration1.dlp"*

Mettre les deux, une configuration particulière ainsi que d'un répertoire au démarrage du programme et lancer la création immédiatement au démarrage du programme: *DirectoryListPrintPro "E:\MesDocuments\Configuration1.dlp" "E:\MonRépertoire"*

(Attention : Windows utilise le jeu de caractères ASCII OEM 850 dans le traitement des lots et des lignes de commande, mais l'éditeur Windows Notepad utilise l'UNICODE, il ne convient donc pas pour créer un script de lot avec des diacritiques dans les noms de fichiers).

#### En plus, créer automatiquement une sortie spécifique (fichier)

L'exécution du programme apparaît uniquement minimisé dans la barre des tâches avec l'icône du programme, et d'arrêter automatiquement à la fin. Un fichier spécifié de sortie existant est écrasé sans avertissement. Si aucun fichier de configuration est spécifié, alors les derniers paramètres utilisés dans le programme sont appliqués.

Créer une liste avec la configuration appropriée et la copier dans le presse-papiers: *DirectoryListPrintPro "E:\MesDocuments\Config1.dlp" "E:\MonRépertoire" "output,clipboard"*

Créer une liste avec la configuration appropriée et l'ouvrir dans Notepad: *DirectoryListPrintPro "E:\MesDocuments\Config1.dlp" "E:\MonRépertoire" "output,notepad"*

Créer une liste et ensuite la sortir à l'imprimante par défaut: *DirectoryListPrintPro "E:\MesDocuments\Config1.dlp" "E:\MonRépertoire" "output,defaultprinter"*

Créer une liste et l'enregistrer comme un fichier PDF spécifique: *DirectoryListPrintPro "E:\MesDocuments\Configuration1.dlp" "E:\MonRépertoire" "output,pdf,D:\Sortie\MaListe.pdf"*

Créer une liste et l'enregistrer comme un fichier HTML spécifique: *DirectoryListPrintPro "E:\MesDocuments\Configuration1.dlp" "E:\MonRépertoire" "output,html,D:\Sortie\MaListe.htm"*

Créer une liste et l'enregistrer comme un fichier WORD (MS Office installé): *DirectoryListPrintPro "E:\MesDocuments\Configuration1.dlp" "E:\MonRépertoire" "output,word,D:\Sortie\MaListe.doc(x)"*

Créer une liste et l'enregistrer comme un fichier EXCEL (MS Office installé): *DirectoryListPrintPro "E:\MesDocuments\Configuration1.dlp" "E:\MonRépertoire" "output,excel,D:\Sortie\MaListe.xls(x)"*

Créer une liste et l'enregistrer comme un fichier WRITER (OpenOffice installé): *DirectoryListPrintPro "E:\MesDocuments\Configuration1.dlp" "E:\MonRépertoire" "output,writer,D:\Sortie\MaListe.odt"*

Créer une liste et l'enregistrer comme un fichier CALC (OpenOffice installé): *DirectoryListPrintPro "E:\MesDocuments\Configuration1.dlp" "E:\MonRépertoire" "output,calc,D:\Sortie\MaListe.ods"*

Créer une liste et l'enregistrer comme un fichier TEXT avec séparateurs des tabulations: *DirectoryListPrintPro "E:\MesDocuments\Configuration1.dlp" "E:\MonRépertoire" "output,text,D:\Sortie\MaListe.txt"*

Créer une liste et l'enregistrer comme un fichier TEXT avec séparateurs points-virgules: *DirectoryListPrintPro "E:\MesDocuments\Configuration1.dlp" "E:\MonRépertoire" "output,textsemi,D:\Sortie\MaListe.txt"*

Créer une liste et l'enregistrer comme un fichier CSV avec séparateurs points-virgules: *DirectoryListPrintPro "E:\MesDocuments\Configuration1.dlp" "E:\MonRépertoire" "output,csv,D:\Sortie\MaListe.csv"*

Créer une liste et l'enregistrer comme un fichier CSV avec séparateurs virgules: *DirectoryListPrintPro "E:\MesDocuments\Configuration1.dlp" "E:\MonRépertoire" "output,csvcomma,D:\Sortie\MaListe.csv"*

Créer une liste et l'enregistrer comme un fichier XML spécifique: *DirectoryListPrintPro "E:\MesDocuments\Configuration1.dlp" "E:\MonRépertoire" "output,xml,D:\Sortie\MaListe.xml"*

#### Créer des fichiers Excel sans que MS Office soit installé

Créer une liste et l'enregistrer comme un fichier XLSX "Excel XLSX Workbook 2007-2019": *DirectoryListPrintPro "E:\MesDocuments\Configuration1.dlp" "E:\MonRépertoire" "output,xlsx,D:\Sortie\MaListe.xlsx"*

Le fichier XLSX au format "Excel XLSX Workbook 2007-2019" peut être ouvert par Microsoft EXCEL à partir de la version 2007 et OpenOffice CALC (y compris le liage des fichiers et d'imagettes lorsque spécifié dans la configuration).

Stocker les informations pour chaque fichier de la liste de fichiers dans des fichiers texte ayant le même nom.

Pour chaque objet de la liste de fichiers, un fichier texte séparé portant le même nom est créé dans des sous-répertoires également identiques:

*DirectoryListPrintPro "E:\MesDocuments\Configuration1.dlp" "E:\MonRépertoire" "output,files,D:\Sortie"*

( Chaque fichier texte contient le contenu des colonnes ligne par ligne comme suit: titre de la colonne TAB contenu ).

**Les formats de fichiers pris en charge pour des informations supplémentaires** (la liste complète sur le site Web)

**Tous les fichiers** soutenant des informations supplémentaires comme Date/heure de dernière modification et création, Taille du fichier, Attributs de fichier, Type de fichier, Chemin du fichier, Nom de fichier, Checksums CRC32 / MD5 / SHA1.

**Les fichiers d'images** soutenant des informations supplémentaires Image format, Taille d'image, Profondeur de bits, Résolution DpI, EXIF meta tags si disponible, IPTC méta tags si disponible:

o *360, 3fr, 3g2, 3g2p, 3gp, 3gpp, arq, arw, avif, bpg, btf, bmp, cr2, cr3, crw, ciff, cs1, dcr, dib, dng, eps, epsf, ps, erf, exif, exv, fff, flif, gif, gpr, hdp, heic, heif, hif, ico, iiq, insp, j2c, j2k, jpc, jp2, jpf, jpm, jpx, jpeg, jpg, jpe, jxl, k25, kdc, mef, mie, miff, mif, mos, mpo, mrw, nef, nrw, orf, ori, pef, pict, pct, png, psd, raf, raw, rw2, rwl, sr2, srf, srw, thm tiff, tif, webp, x3f, xcf, xmp (Sidecar files), rvt, rfa, rft, rte (Thumbnails of Revit files)*

**Les fichiers audio** soutenant des informations supplémentaires comme Titre, Durée, Format audio, Taux d'échantillonnage KHz, Débit binaire Kbps, Débit fixe/variable, AUDIO méta tags si disponible:

o *ogg, ogm, wav, mp2, mp3, wma, ra, ape, mac, flac, aiff, aifc, au, iff, paf, sd2, irca, w64, mat, pvf, xi, sds, avr, ac3, aac, dts, m4a, m4b, cda, dsf*

**Les fichiers vidéo** soutenant des informations supplémentaires comme Titre, Durée, Vidéo format, Taille d'image, Taux d'images Fps, Débit binaire Kbps, VIDEO méta tags si disponible:

 $\circ$  *avi, mpeg, mpg, vob, mp4, mpgv, mpv, m1v, m2v, m4v, asf, wmv, qt, mov, rm, rmvb, ifo, wtv, dvr-ms, mkv, mka, mks, divx, xvid, m2ts, m2t, mts, ts, flv, 3gp, mxf, swf, hevc*

**Les fichiers de documents** soutenant des informations supplémentaires comme Titre, Volume comme pages/feuilles/diapositives et le nombre de mots/caractères, DOCUMENT méta tags si disponible:

o *pdf, doc, docx, docm, docb, dotx, dotm, xls, xlsx, xlsm, xlsb, xltx, xltm, ppt, pptx, pptm, potx, potm, odt, ods, odp, odg, odc, odf, odi, odm, htm, html, eml und msg (Emails)*

**Les fichiers exécutables** soutenant des informations supplémentaires comme Titre, Numéro de version:

o *exe, dll*

**Raccourcis** qui prennent en charge l'affichage et la liaison des cibles de lien:

o *url, lnk*

### **Paramètres spéciaux pour changer le comportement du programme**

Dans le menu "**Aide**" / "**Saisir des paramètres spéciaux**", vous pouvez modifier le comportement du programme en saisissant une instruction.

#### **thumbsize=100**

Définissez la hauteur et la largeur maximales en pixels à votre propre taille. La taille par défaut des vignettes est de 100 pixels pour la hauteur et la largeur, le plus petit côté étant proportionnellement mis à l'échelle par image. Exemple: *thumbsize=240*

Remarque: la quantité de données et donc la taille du fichier augmentent de manière exponentielle pour augmenter la longueur de bord maximale définie des vignettes. La plupart des programmes ne peuvent pas afficher de fichiers de toutes tailles. En tant que taille standard raisonnable, une longueur de bord maximale de 100 pixels a fait ses preuves. Même 200 pixels peuvent bien fonctionner si les listes ne sont pas très grandes. Des vignettes plus grandes sont possibles si les listes sont petites.

#### **thumbcolor=228**

Définir la couleur de fond pour les vignettes transparentes. Formats d'images: PNG Les valeurs valides sont de 0 (noir) à 255 (blanc). La valeur par défaut est 228 (gris clair). Exemple: thumbcolor=228

#### **wordexcel=1**

Dans de rares cas, un Microsoft Office avec Word/Excel installé n'est pas reconnu et, par conséquent, n'est pas proposé comme option de sortie dans l'écran de sortie. Dans ce cas, la saisie de cette commande peut forcer Word/Excel à toujours être proposé comme option de sortie.

Remarque: dans la plupart des cas, il existe des raisons pour lesquelles Word/Excel n'est pas proposé en tant qu'option de sortie, par exemple parce que Word/Excel n'est pas complètement installé. Dans ce cas, la sortie dans Word/Excel risque de ne pas fonctionner correctement.

#### **writercalc=1**

Dans de rares cas, un OpenOffice avec Writer/Calc installé n'est pas reconnu et, par conséquent, n'est pas proposé comme option de sortie dans l'écran de sortie. Dans ce cas, la saisie de cette commande peut forcer Writer/Calc à toujours être proposé comme option de sortie.

Remarque : si OpenOffice n'est pas complètement installé, la sortie dans Writer/Calc risque de ne pas fonctionner correctement.

## **Contact**

INFONAUTICS GmbH Eichholzweg 16 CH-6312 Steinhausen La Suisse / Switzerland

Internet: <https://www.infonautics-software.ch/listefichiers> Courriel: support@infonautics.ch

#### **Acknowledgement**

This software uses MediaInfo library copyrighted by MediaArea.net SARL.

This software uses free ExifTool Perl library developed by Phil Harvey.